*SilverFast - Pioneer in Digital Imaging*

## *SilverFast® 8*

## Keyboard Shortcuts for Windows

## **1. Permanent Shortcuts**

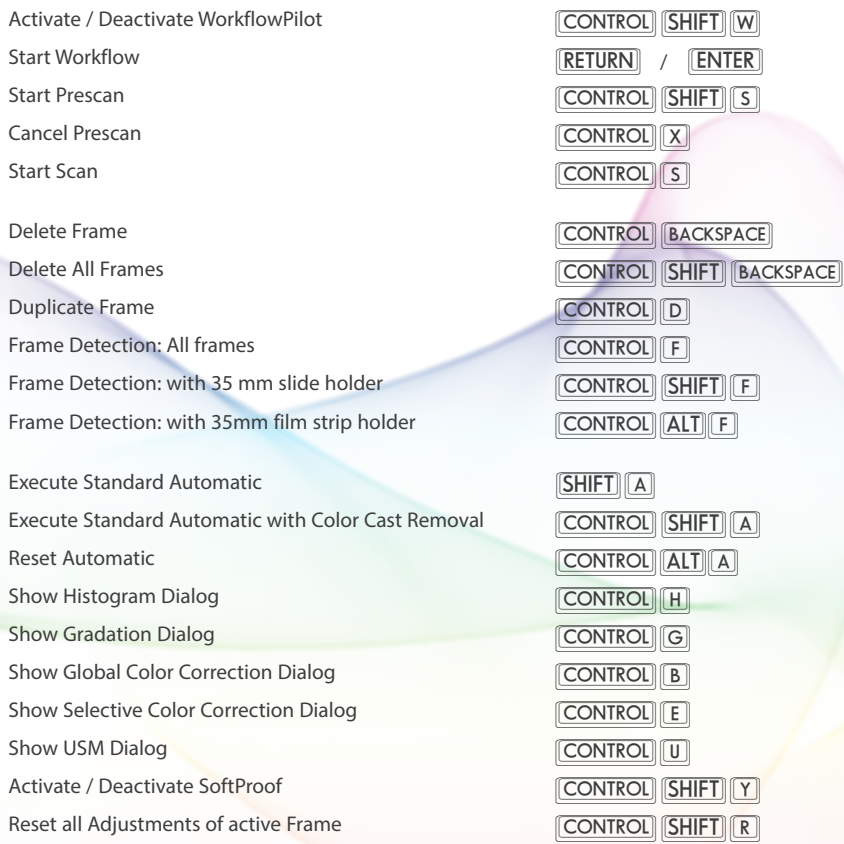

Show Image Information Undo Redo Show / Hide Masks Maximize active scan frame Rotate Frame 90° counterclockwise Rotate Frame 90° clockwise Mirror vertically Mirror horizontally

Within JobManager: Select all Jobs Within iSRD 1:1 Scan: Show infrared Channel Set/remove Densitometer Point While editing Path Masks: Delete selected Point

Zoom to Frame Zoom out Draw Window and zoom in

Set Source to Positive Set Source to Kodachrome Set Source to Negative

Open PrinTao

Open Open recent File

**Ouit** 

**CONTROL**  $\sqrt{\text{CONTROL}}\sqrt{Z}$  $\sqrt{\text{CONTROL}}\sqrt{Y}$  $\sqrt{\text{CONTROL}}\sqrt{\text{M}}$  $AT<sub>1</sub>$  $\overline{[CONTROL]}$  $\overline{7}$  $\sqrt{\text{CONTROL}}\sqrt{9}$  $\sqrt{\text{CONTROL}}\sqrt{8}$  $[CONTROL]$  $[SHIFT]$  $[8]$  $\sqrt{\text{CONTROL}}\sqrt{A}$  $\sqrt{\text{CONTROL}} \sqrt{\text{SHIFT}} + \text{left mouse}$ **<u>[SHIFT</u>**] + left mouse

**BACKSPACE** 

 $\sqrt{\text{CONTROL}}$ **CONTROL**  $\overline{\text{CONTROL}}$  + left mouse

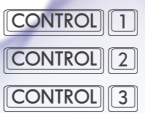

 $[CONTROL]$  $[$ P $]$ 

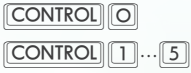

 $\sqrt{\text{CONTROL}}\sqrt{\text{Q}}$ 

## 2. PrinTao Shortcuts

Print Close PrinTao **Ouit SilverFast** Show tutorial OuickTime Movie

Rotate 90° counterclockwise Rotate 90° clockwise Mirror vertically

Mirror horizontally

**Center Frame** 

Fit Frame to Page

**Font Settings** 

**Toggle Bold** 

**Toggle Italic** 

- **Toggle Underlined**
- Toggle Striked Through

**Text Bigger** 

**Text Smaller** 

 $700m \ln$ Zoom Out  $\sqrt{\text{CONTROL}}\sqrt{\text{P}}$  $\sqrt{\text{CONTROL}}$ **CONTROL Q**  $\boxed{F1}$  $\sqrt{\text{CONTROL}}\sqrt{7}$  $[CONTROL][9]$  $[CONTROL] \ 8]$  $[CONTROL]$  $[SHIFT]$  $[8]$ CONTROL 5  $[CONTROL]$  $[SHIFT]$  $[5]$ **CONTROL** T **CONTROL B**  $[CONTROL]$ **CONTROL U**  $\boxed{\text{CONTROL}}$  $\boxed{\phantom{1}}$  $\boxed{\text{CONTROL}}$  +  $[CONTROL]$  $\boxed{-}$ 

 $ALT$  $\left|\left|\left|\right|-\right|$ 

 $[ALT]$  -